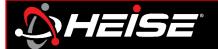

Step 1: Download app for smart devices.

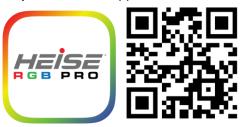

Step 2: Identify controller (pg. 2)

- Open the Heise Connect app
- Tap connect page
- Verify controller link
- Check mark only 1 controller
- Use the on/off button to identify which controller it is

Step 3: Rename (pg. 11)

- Select setting page
- Tap controller settings
- Scroll to select active controller
- Tap inside current device name, clear box and type desired name Example: Headlights

### **Step 4:** Set pixel [Chasing controller(s) only]

- Select setting page (pg. 8)
- Tap chasing settings (pg. 10)
- Scroll to select controller
- Locate the pixel count at the end of the instruction for the product purchased.
  Set the pixel range to the value listed in the instructions

### **Step 5:** Controller security

- Select setting page (pg. 8)
- Tap password (pg. 9)
- Scroll to select controller
- Enter a new password

NOTE: The default password is [123456]

## Step 6: RF remote lock (pg.13)

NOTE: Choose one RF card remote to use with all controllers.

- Remove from antistatic bag, and pull out clear tab from bottom to activate
- Verify remote is operating
- Press and hold the bottom left button that is purple for 5 seconds. The lights will flash to indicate that the controller(s) are now RF locked to this remote

NOTE: All controllers that flashed are RF locked to this remote. The app works independent of the RF lock.

## Repeat for all remaining controllers

HeiseLED.com Tech Support: 386.257.1187

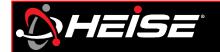

| Table o  | of contents P                   | age   | Numb | er |
|----------|---------------------------------|-------|------|----|
| Main sc  | reens                           |       | 1    |    |
| Connec   | t                               |       |      |    |
|          | Icons and descriptions          |       | 2    |    |
|          | Grouping                        |       | 3    |    |
| Control  |                                 |       |      |    |
|          | Static colors                   |       | 4    |    |
|          | Modes + Patterns (Chasing defau | ılt). | 5    |    |
|          | Modes + Patterns (Chasing DIY)  |       | 6    |    |
|          | Music + Microphone              |       | 7    |    |
| Settings | 5                               |       |      |    |
|          | Icons                           |       | 8    |    |
|          | Controller password             |       | 9    |    |
|          | Pixel count (Chasing only)      |       | 10   |    |
|          | Naming the controller(s)        |       | 11   |    |
|          | Triggers (Brake and turning)    |       | 12   |    |
| RF Card  | remote                          |       | 13   |    |
| Chasing  | master list                     | 1     | 4-16 |    |
| RGB(W)   | master list                     |       | 17   |    |

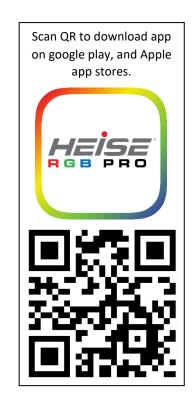

HeiseLED.com Table of contents

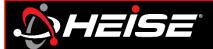

## **Connect Page**

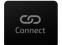

The connect button opens the page where all available devices can be viewed, connected, and activated.

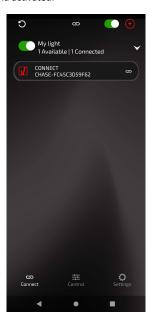

# **Control Page**

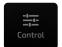

The control button opens the color and animation page.

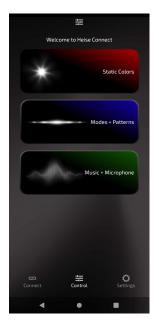

# **Settings Page**

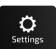

The Settings button opens the page where all available controller related, and app related setting can be adjusted.

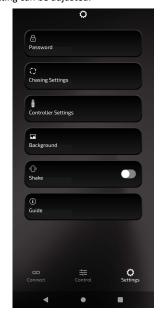

HeiseLED.com Landing page | Page 1

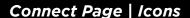

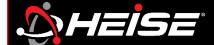

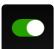

### **Power**

The primary power button (at the top right) switches off/on all lights on selected controllers. The slider is green when the lights are on, and black when the lights are off. The group power button (at the group name) works the same as the primary power button, but only the selected group. Note, this only turn the lights on and off, it does not power down and power on the controllers.

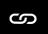

### **Status**

Next to each controller in the list there is a chain symbol, it will be in one of 2 states, linked if the controller is connected or crossed out if the controller is disconnected. By tapping the chain, the associated controller can be connected or disconnected. NOTE: Android only, only 4 controllers can be connected simultaneously. If 4 controllers are connected, one myst be disconnected before another controllers can be connected.

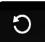

### Refresh

Pressing the refresh will cause the app to scan for more controllers.

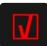

#### **Controller selection**

Putting a check in this box, selects the controller to be activated by the app.

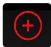

## **Connection grouping**

Pressing this icon will create a new group

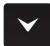

### **Group list**

Pressing this icon will display all controllers in the group.

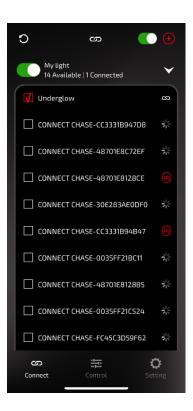

HeiseLED.com Connect | Page 2

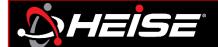

### **Connections and grouping**

Groups can be created by pressing the "add group" towards the bottom of the screen. You will be asked to name the group. The new group is now created. Press and hold on the group in the panel to bring up the option menu, where the group can be renamed, devices added, or deleted. Selecting "ADD DEVICE" will present a list of available devices that can be selected and added to the group.

"Add Group"

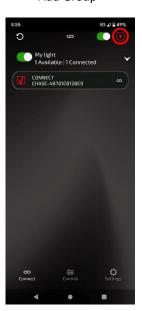

Name group, click "OK"

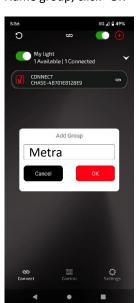

"Add Device"

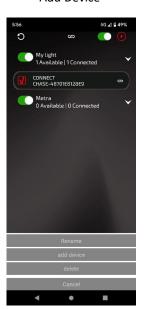

"Place check, click ok"

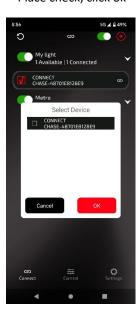

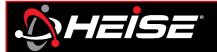

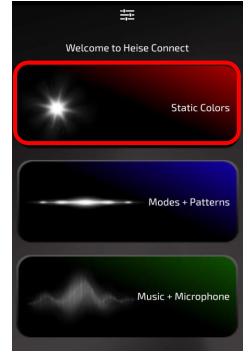

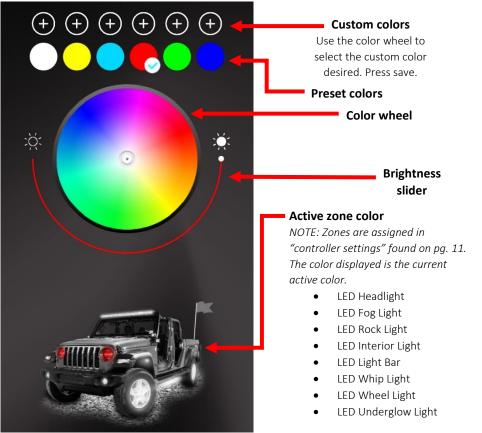

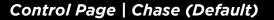

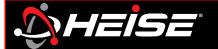

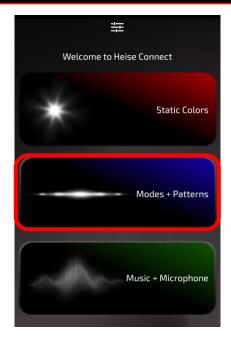

NOTE: Chasing patterns and Custom patterns only affect chasing controllers. RGB(W) MODE only affects RGB and RGBW controllers.

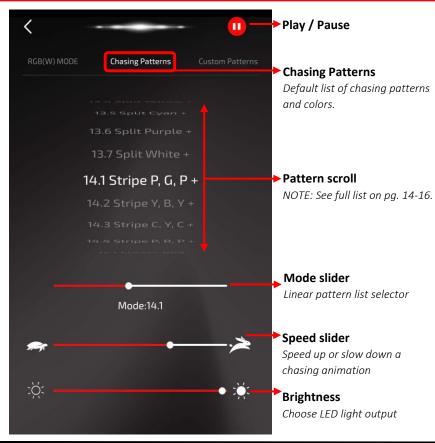

HeiseLED.com Control | Page 5

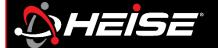

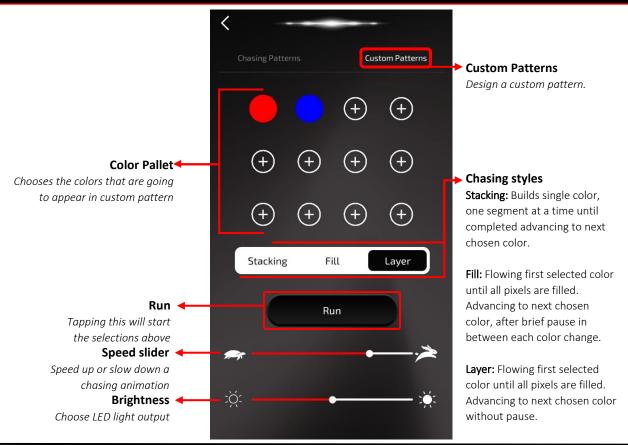

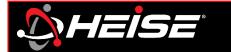

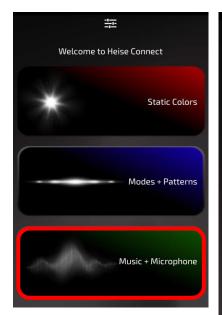

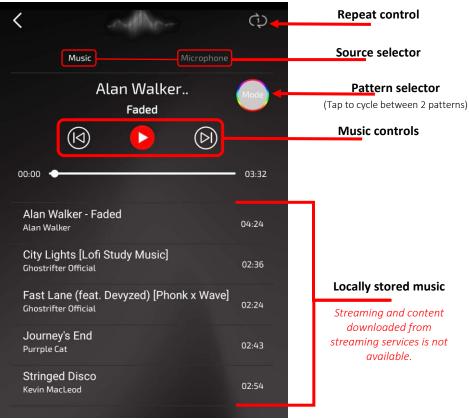

HeiseLED.com Control | Page 7

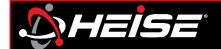

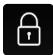

#### **Password**

Set controller(s) password

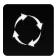

### **Chasing settings**

Set controller pixel count, and RGB settings. Read more on pg. 10.

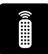

#### **Controller settings**

Customize the apps zones, controller names and trigger controls. Read more on pg. 11.

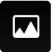

#### **Background**

You can change the app background (not illumination preview image) to any photo in your devices image gallery. Click "Image reset" to change back to default background. NOTE: All images will be compressed/stretched to fit the screen.

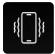

#### **Shake function**

Slide on/off to activate. Shake your device to switch colors or patterns.

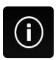

#### Guide

Detailed user guide is available in-app, with details of how to use the Heise connect app.

The Controller settings page is where the APP can be customized to the installation, and main device used with the product.

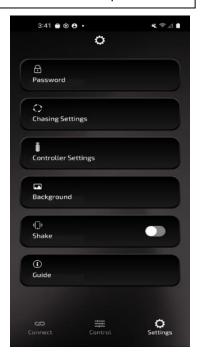

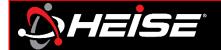

#### Password function:

Password lock can ensure one-to-one control of the product. It prevents other phones from controlling your product when it is operating.

## How to set the Password (app):

From the setting cog, click the password function, slide up to select your device, enter the original password in the first line (the original password is: 123456), enter the new password in the second line, and enter the same new password again in the third line. Click save, a confirmation message "password set success" should appear.

### If you forget the Password:

Switch the controller quickly on/off 10 times to restore the initial password. Do this by connecting and disconnecting the red wire from the +12V power source. The black wire needs to be connected to chassis ground during this process.

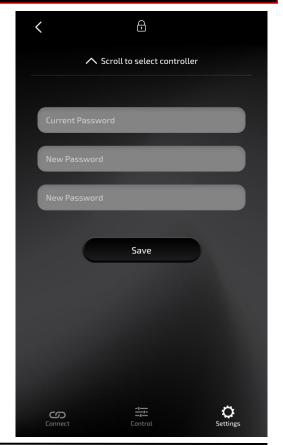

HeiseLED.com Settings | Page 9

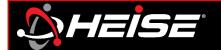

## **Setting up the pixel count:**

In the app is an important step in achieving proper functionality of the HEISE connect chasing products.

Each chasing product has its own unique pixel count determined by the physical properties of the lights. By setting the pixel count in the app, the app effectively knows how "large" the light (or light set) is and adjust the pattern program accordingly to fit.

**Quick Setup**: It is recommended to select a solid color for initial setup. If you have any LEDs that are not activated, increase the pixel count until all LEDs are activated.

To set the pixel count do the following: Look at the instruction that came with the HEISE connect chasing product. This is typically labeled "pixel count" on the CHASING products instructions. Enter that number in the pixel count, and press the "Save" button.

NOTE: minimum pixel count is 30.

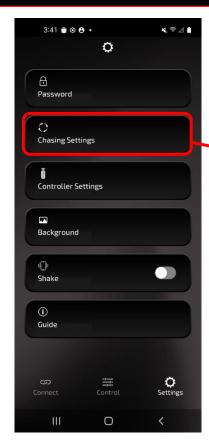

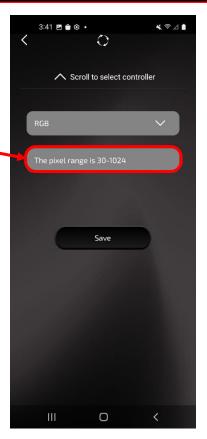

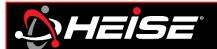

An easy way to identify multiple controllers, and which zones they're assigned to, is by renaming the controller(s) in the app.

Tap controller settings

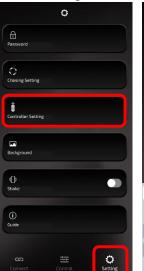

Scroll to controller

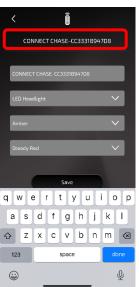

Tap device name, and type desired name.

Example: Underglow, Headlights, Whip

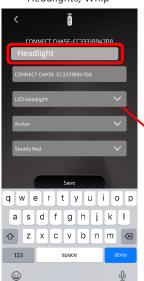

After naming the controller, select the product type and tap save.

NOTE: This will set the zone area used for color in app. (pg. 4)

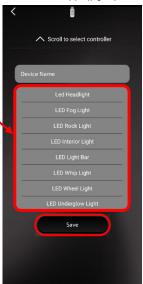

In the connect screen, you will see the new name of the controller.

NOTE: Custom names and groups are saved to configuration device and not transferrable.

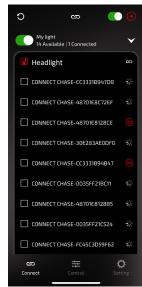

HeiseLED.com Settings | Page 11

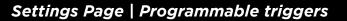

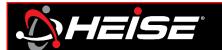

Some controllers have triggers available. These are usually turn signals, and a brake light trigger activated.

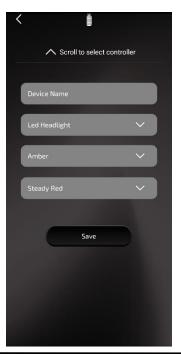

The turn signal triggers, when connected, will flash the left/right circuit with the left/right signal. 3 styles in amber and 1 style of red can be selected.

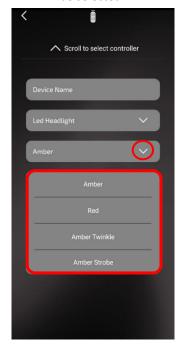

The brake trigger, when connected, will illuminate both the left and right circuit with the signal. 3 styles in red can be selected.

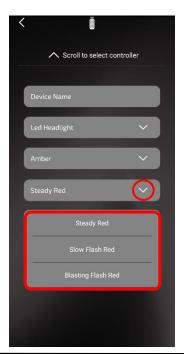

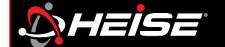

### How to set the RF lock (remote):

The RF remote is an easy way to control the lighting, however the RF control is susceptible to interference that can trigger the lights to change. For this reason, the controller has been equipped with an RF lock function, so that the controller only accepts commands from the paired remote. It is recommended to lock one remote to all controllers.

**Lock on:** Hold the bottom left button for five seconds, while in range of the controller.

Lock off: Hold the bottom right button for five seconds, while in range of the controller.

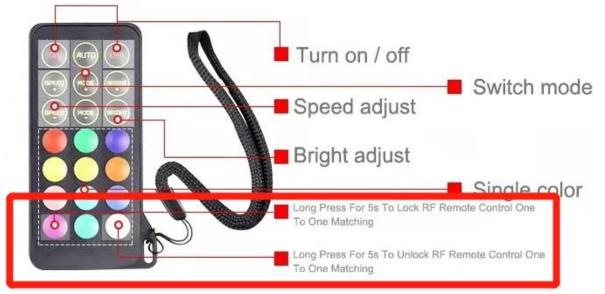

HeiseLED.com Card remote | Page 13

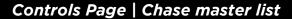

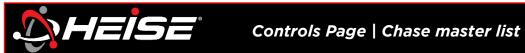

|                                      | Positive Moving Patterns                                |                                                             |                                |                                         |                              |  |
|--------------------------------------|---------------------------------------------------------|-------------------------------------------------------------|--------------------------------|-----------------------------------------|------------------------------|--|
|                                      | Pattern starts from controller and moves out to the end |                                                             |                                |                                         |                              |  |
| 1.1 Cycling                          |                                                         | 7.1 thru 7.2 - Layer color, over color, over color          |                                | 13.1 thru 13.7 - Center out color split |                              |  |
| 1.1                                  | Rainbow of colors                                       | 7.1                                                         | Red, Green, Blue               | 13.1                                    | Red                          |  |
| 2.1 thru 2.6 - R0                    | GB with different effects                               | 7.2                                                         | Yellow, Cyan, Purple           | 13.2                                    | Green                        |  |
| 2.1                                  | Fire                                                    | 8.1 thru 8.6 - Bounci                                       | ng color over background color | 13.3                                    | Blue                         |  |
| 2.2                                  | Pulse                                                   | 8.1                                                         | Red on Blue                    | 13.4                                    | Yellow                       |  |
| 2.3                                  | Fill                                                    | 8.2                                                         | Green on Red                   | 13.5                                    | Cyan                         |  |
| 2.4                                  | March                                                   | 8.3                                                         | Blue on Green                  | 13.6                                    | Purple                       |  |
| 2.5                                  | Layer                                                   | 8.4                                                         | Purple on Yellow               | 13.7                                    | White                        |  |
| 2.6                                  | Split                                                   | 8.5                                                         | Yellow on Purple               | 14.1 thru 1                             | L4.4 - 3 color stripe        |  |
| 3.1 thru 3.7 - RGB r                 | L thru 3.7 - RGB racing on color background             |                                                             | Cyan on Red                    | 14.1                                    | Purple / Green / Purple      |  |
| 3.1                                  | Red                                                     | 9.1 thru 9.8 - Fill                                         | color, next color, next color  | 14.2                                    | Yellow / Blue / Yellpw       |  |
| 3.2                                  | Green                                                   | 9.1                                                         | Red, Green, Blue               | 14.3                                    | Cyan / Yellow / Cyan         |  |
| 3.3                                  | Blue                                                    | 9.2                                                         | Yellow, Cyan, Purple           | 14.4                                    | Purple / Red / Purple        |  |
| 3.4                                  | Yellow                                                  | 9.3                                                         | Red, Green                     | 16.1 thru 16.7 - Marching single color  |                              |  |
| 3.5                                  | Cyan                                                    | 9.4                                                         | Green, Blue                    | 16.1                                    | Red                          |  |
| 3.6                                  | Purple                                                  | 9.5                                                         | Yellow, Blue                   | 16.2                                    | Green                        |  |
| 3.7                                  | White                                                   | 9.6                                                         | Yellow, Cyan                   | 16.3                                    | Blue                         |  |
| 4.1 thru 4.7 - Stacking              | color over background color                             | 9.7                                                         | Cyan, Purple                   | 16.4                                    | Yellow                       |  |
| 4.1                                  | Red on Green                                            | 9.8                                                         | White, Off                     | 16.5                                    | Cyan                         |  |
| 4.2                                  | Green on Red                                            | 10.1 thru                                                   | 10.8 - 3 color stripe          | 16.6                                    | Purple                       |  |
| 4.3                                  | Blue on Yellow                                          | 10.1                                                        | Red / Blue / Red               | 16.7                                    | White                        |  |
| 4.4                                  | Yellow on Cyan                                          | 10.2                                                        | Blue / Green / Red             | 17.1 thru 17.7 - Color                  | r racing on color background |  |
| 4.5                                  | Red on Blue                                             | 10.3                                                        | Red / Green / Red              | 17.1                                    | Green on Blue                |  |
| 4.6                                  | Purple on Yellow                                        | 10.4                                                        | Green / Red / Green            | 17.2                                    | Green on Red                 |  |
| 4.7                                  | Purple on Blue                                          | 10.5                                                        | Green / Yellow / Green         | 17.3                                    | Red on Blue                  |  |
| 5.1 thru 5.7 - Double pulse of color |                                                         | 10.6                                                        | Blue / Red / Blue              | 17.4                                    | Cyan on Yellow               |  |
| 5.1                                  | Red                                                     | 10.7                                                        | Blue / Purple / Blue           | 17.5                                    | Yellow on Purple             |  |
| 5.2                                  | Green                                                   | 10.8                                                        | Blue / Green / Blue            | 17.6                                    | White on Yellow              |  |
| 5.3                                  | Blue                                                    | 12.1 thru 12.4 - Marching color, follow color, follow color |                                | 17.7                                    | Yellow on White              |  |
| 5.4                                  | Yellow                                                  | 12.1                                                        | Red, Green, Blue               |                                         |                              |  |
| 5.5                                  | Cyan                                                    | 12.2                                                        | Yellow, Cyan, Purple           |                                         |                              |  |
| 5.6                                  | Purple                                                  | 12.3                                                        | Blue, Yellow, Purple           |                                         |                              |  |
| 5.7                                  | White                                                   | 12.4                                                        | Green, Blue, Yellow            |                                         |                              |  |

Controls | Page 14 HeiseLED.com

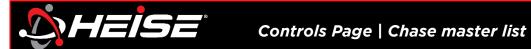

#### **Negative Moving Patterns** Pattern starts from end and moves toward the controller

| . determined the controller                     |                      |                                                     |                       |                                           |                            |  |
|-------------------------------------------------|----------------------|-----------------------------------------------------|-----------------------|-------------------------------------------|----------------------------|--|
| 21.1 thru 21.5 - RGB with different effects     |                      | 25.1 thru 25.2 - Layer color, color, over color     |                       | 28.5                                      | Cyan                       |  |
| 21.1                                            | Pulse                | 25.1                                                | Red, Green, Blue      | 28.6                                      | Purple                     |  |
| 21.2                                            | Fill                 | 25.2                                                | Yellow, Cyan, Purple  | 28.7                                      | White                      |  |
| 21.3                                            | March                | 26.1 thru 26.8 - 3 color stripe                     |                       | 29.1 thru 29.4 - 3 color stripe           |                            |  |
| 21.4                                            | Layer                | 26.1                                                | Red / Blue / Red      | 29.1                                      | Purple / Green / Purple    |  |
| 21.5                                            | Split                | 26.2                                                | Red / Green / Blue    | 29.2                                      | Yellow / Blue / Yellpw     |  |
| 22.1 thru 22.7 - RGB Racing on color background |                      | 26.3                                                | Red / Green / Red     | 29.3                                      | Cyan / Yellow / Cyan       |  |
| 22.1                                            | Red                  | 26.4                                                | Green / Red / Green   | 29.4                                      | Purple / Red / Purple      |  |
| 22.2                                            | Green                | 26.5 Green / Yellow / Green                         |                       | 30.1 thru 30.7 - Color split in to center |                            |  |
| 22.3                                            | Blue                 | 26.6                                                | Blue / Red / Blue     | 30.1                                      | Red                        |  |
| 22.4                                            | Yellow               | 26.7                                                | Blue / Purple / Blue  | 30.2                                      | Green                      |  |
| 22.5                                            | Cyan                 | 26.8                                                | Blue / Green / Blue   | 30.3                                      | Blue                       |  |
| 22.6                                            | Purple               | 27.1 thru 27.8 - Fill color, next color, next color |                       | 30.4                                      | Yellow                     |  |
| 22.7                                            | White                | 27.1                                                | Red, Green, Blue      | 30.5                                      | Cyan                       |  |
| 23.1 thru 23.7 - Double pulse of color          |                      | 27.2                                                | Yellow, Cyan, Purple  | 30.6                                      | Purple                     |  |
| 23.1                                            | Red                  | 27.3                                                | Red, Green            | 30.7                                      | White                      |  |
| 23.2                                            | Green                | 27.4                                                | Green, Blue           | 31.1 thru 31.7 - Color                    | racing on color background |  |
| 23.3                                            | Blue                 | 27.5                                                | Yellow, Blue          | 31.1                                      | Green on Blue              |  |
| 23.4                                            | Yellow               | 27.6                                                | Yellow, Cyan          | 31.2                                      | Green on Red               |  |
| 23.5                                            | Cyan                 | 27.7                                                | Cyan, Purple          | 31.3                                      | Red on Blue                |  |
| 23.6                                            | Purple               | 27.8                                                | White, Off            | 31.4                                      | Cyan on Yellow             |  |
| 23.7                                            | White                | 28.1 thru 28.7 - I                                  | Marching single color | 31.5                                      | Yellow on Purple           |  |
| 24.1 thru 24.3 - Marching, color, follow color  |                      | 28.1                                                | Red                   | 31.6                                      | White on Yellow            |  |
| 24.1                                            | Red, Green, Blue     | 28.2                                                | Green                 | 31.7                                      | Yellow on White            |  |
| 24.2                                            | Yellow, Cyan, Purple | 28.3                                                | Blue                  |                                           |                            |  |
| 24.3                                            | Blue, Yellow, Purple | 28.4                                                | Yellow                |                                           |                            |  |

Controls | Page 15

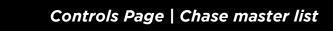

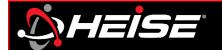

### **Neutral Patterns**

| Color changing patterns without motion |                                  |                                  |                      |  |
|----------------------------------------|----------------------------------|----------------------------------|----------------------|--|
| 6.1 thru 6.7 - Fire effect of color    |                                  | 18.1 thru 18.3 - Strobing effect |                      |  |
| 6.1                                    | Red                              | 18.1                             | 7 Color              |  |
| 6.2                                    | Green                            | 18.2                             | Red, Green, Blue     |  |
| 6.3                                    | Blue                             | 18.3                             | Yellow, Cyan, Purple |  |
| 6.4                                    | Yellow                           | 19.1 thru 19.6 - Gradient effect |                      |  |
| 6.5                                    | Cyan                             | 19.1                             | 7 Color              |  |
| 6.6                                    | Purple                           | 19.2                             | Red, Yellow          |  |
| 6.7                                    | White                            | 19.3                             | Red, Purple          |  |
| 11.1 thru 1                            | 11.1 thru 11.6 - Flicker 2 color |                                  | Green, Cyan          |  |
| 11.1                                   | Red on Blue                      | 19.5                             | Green, Yellow        |  |
| 11.2                                   | Red on Green                     | 19.6                             | Blue, Purple         |  |
| 11.3                                   | Blue on Green                    | 20.1 thru 20.3 - Jumping effect  |                      |  |
| 11.4                                   | Green on Yellow                  | 20.1                             | 7 Color              |  |
| 11.5                                   | Blue on Purple                   | 20.2                             | Red, Green, Blue     |  |
| 11.6                                   | Blue on White                    | 20.3                             | Yellow, Cyan, Purple |  |
| 15.1 thru 15.7                         | 7 - Flicker single color         |                                  |                      |  |
| 15.1                                   | Red                              |                                  |                      |  |
| 15.2                                   | Green                            |                                  |                      |  |
| 15.3                                   | Blue                             |                                  |                      |  |
| 15.4                                   | Yellow                           |                                  |                      |  |
| 15.5                                   | Cyan                             |                                  |                      |  |
| 15.6                                   | Purple                           |                                  |                      |  |
| 15.7                                   | White                            |                                  |                      |  |

Controls | Page 16 HeiseLED.com

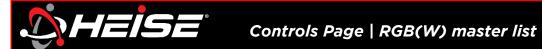

# **Neutral Patterns**

Color changing patterns without motion

| 1.1 - Mix of all patterns                     |                             | 4.1 thru 4.7 - Single color strobe |                              |  |
|-----------------------------------------------|-----------------------------|------------------------------------|------------------------------|--|
| 1.1                                           | Random                      | 4.1                                | Red                          |  |
| 2.1 thru 2.3 - 7 color with different effects |                             | 4.2                                | Green                        |  |
| 2.1                                           | Jumping                     | 4.3                                | Blue                         |  |
| 2.2                                           | Gradient                    | 4.4                                | Yellow                       |  |
| 2.3                                           | Strobe                      | 4.5                                | Cyan                         |  |
| 3.1 thru                                      | 3.7 - Single color gradient | 4.6                                | Purple                       |  |
| 3.1                                           | Red                         | 4.7                                | White                        |  |
| 3.2                                           | Green                       | 5.1 thru 5.                        | 3 - RGB with diffent effects |  |
| 3.3                                           | Blue                        | 5.1                                | Jumping                      |  |
| 3.4                                           | Yellow                      | 5.2                                | Gradient                     |  |
| 3.5                                           | Cyan                        | 5.3                                | Strobe                       |  |
| 3.6                                           | Purple                      | 6.1 thru 6.3 - 2 color gradient    |                              |  |
| 3.7                                           | White                       | 6.1                                | Red, Green                   |  |
|                                               |                             | 6.2                                | Red, Blue                    |  |
|                                               |                             | 6.3                                | Green, Blue                  |  |

Controls | Page 17 HeiseLED.com

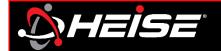

Thank you for purchasing your lighting from Metra Electronics! If you have any questions, comments, feedback on the product, please contact our tech support team.

Don't forget to Visit <u>HEISELED.COM</u> to view the available parts, accessories, and available installation videos.

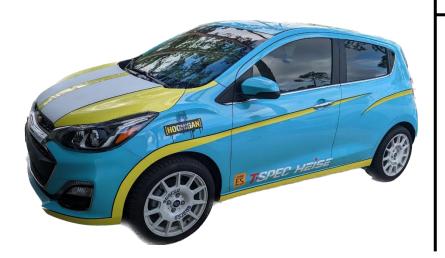

# **Having difficulties?**

Contact our tech support line at:

Techsupport@metra-autosound.com

Or via phone at:

368.257.1187

# **TECH SUPPORT HOURS (EST)**

Monday-Friday: 9:00AM - 7:00PM

Saturday: 10:00AM – 7:00PM

Sunday: 10:00AM – 4:00PM

Closed for most US Federal Holidays

HeiseLED.com Support and contact | Page 18